## *Harmony 3*

## **End of Year Elementary Report Cards**

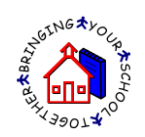

## Promoted/Retained Status

At the end of the year, elementary teachers can flag a student as either promoted, retained, or assigned. They can add this status in two different ways.

First of all, they can go to Classroom…Skills Report Card and click on a student's name. This will bring up a form to add comments for each grading period. The Placement field is at the very bottom. The Placement selected will show at the bottom of report cards.

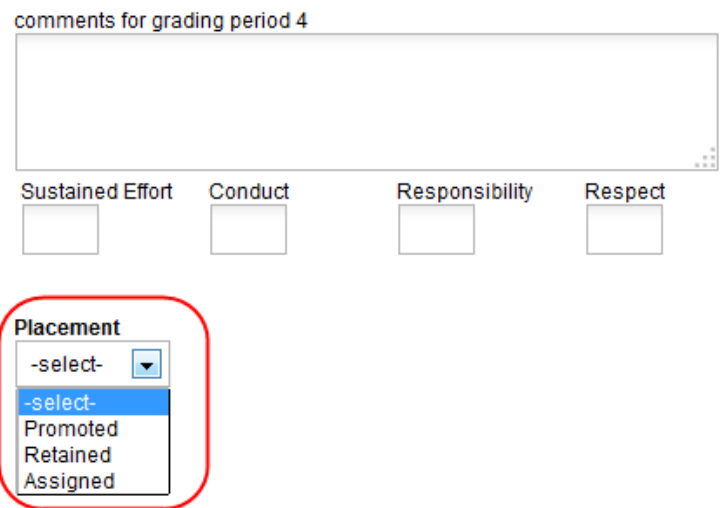

Secondly, teacher may enter the Promoted/Retained status on the Placements. These are created in Classroom…by Homeroom by checkmarking a student and then going to Add New…Student Placement.

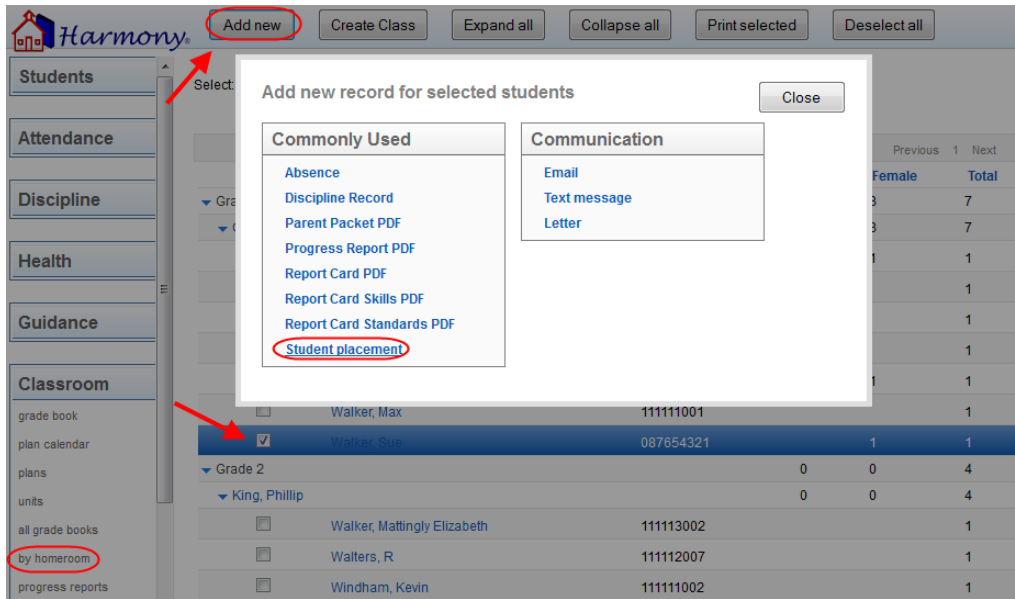

This will generate a Placement that can be used to help the office determine the next year teacher. Teachers will fill out the data on the student, including the Placement.

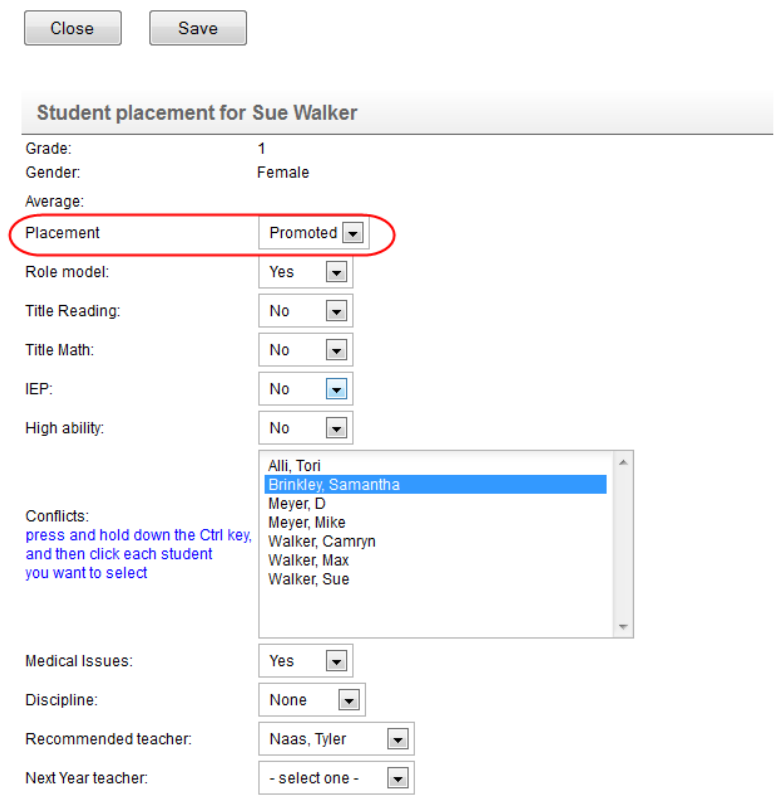

The status picked on either the Student Skills or the Student Placement will then appear at the bottom of any report card generated.

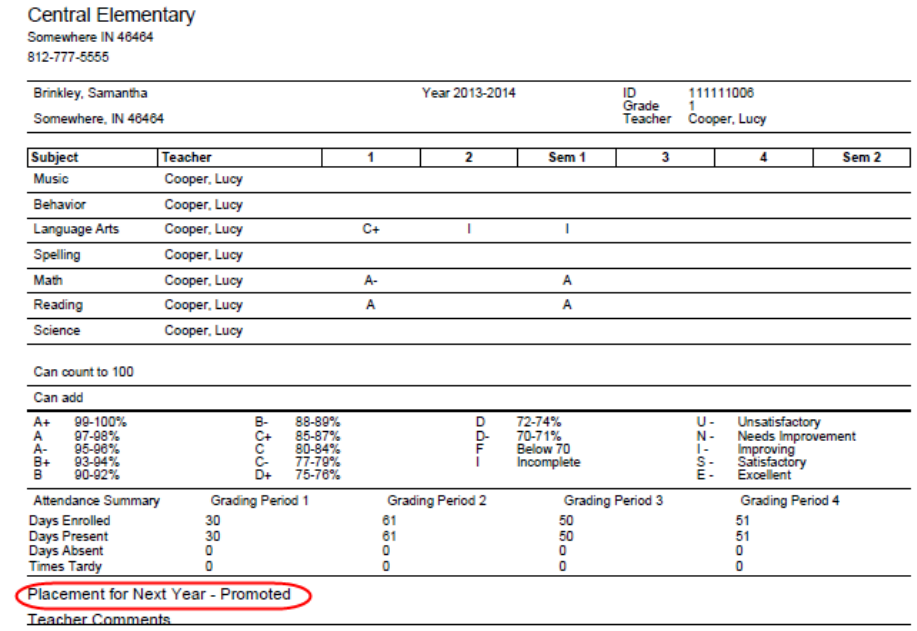

## Next Year Teacher

Next year teachers can also be displayed on end of year report cards. If you wish to have this on the report cards, this setting must be activated on your System Profile by the office.

The office will then need to assign next year teachers in the Rollover…Assign Teacher or the Rollover…Placement views. They can assign teachers for next year in these views without affecting any of the current year teacher assignments. These teacher assignments will then show on end of year report cards.

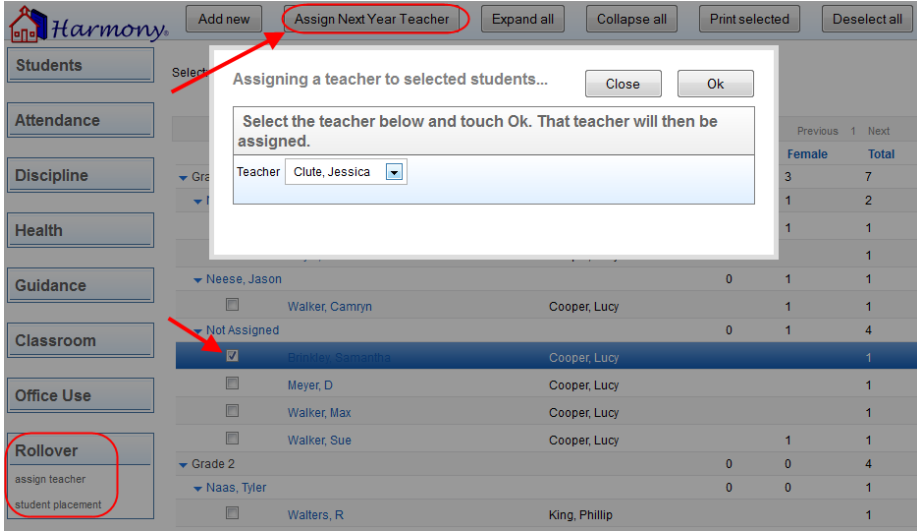